# Put It On Paper Part 2

January 28, 2021

Dennis Fritsche and Frank Richards

### "The negative is the score, and the print the performance."

- Ansel Adams

### Topics — Part 2

- Questions from Part 1
- Printing from Lightroom to Your Printer
- Printing from Lightroom to a File and Ordering a Print
- Mounting Your Photograph for the Contest

### Demonstration

Printing from LR to your local printer.

Color

Printer Set Up and Properties for Epson - Color

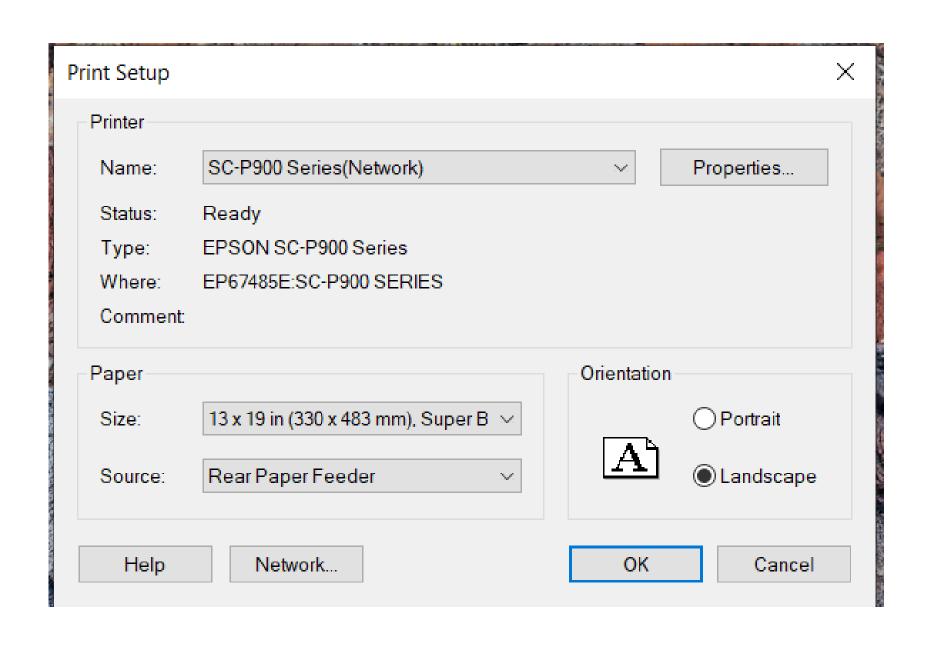

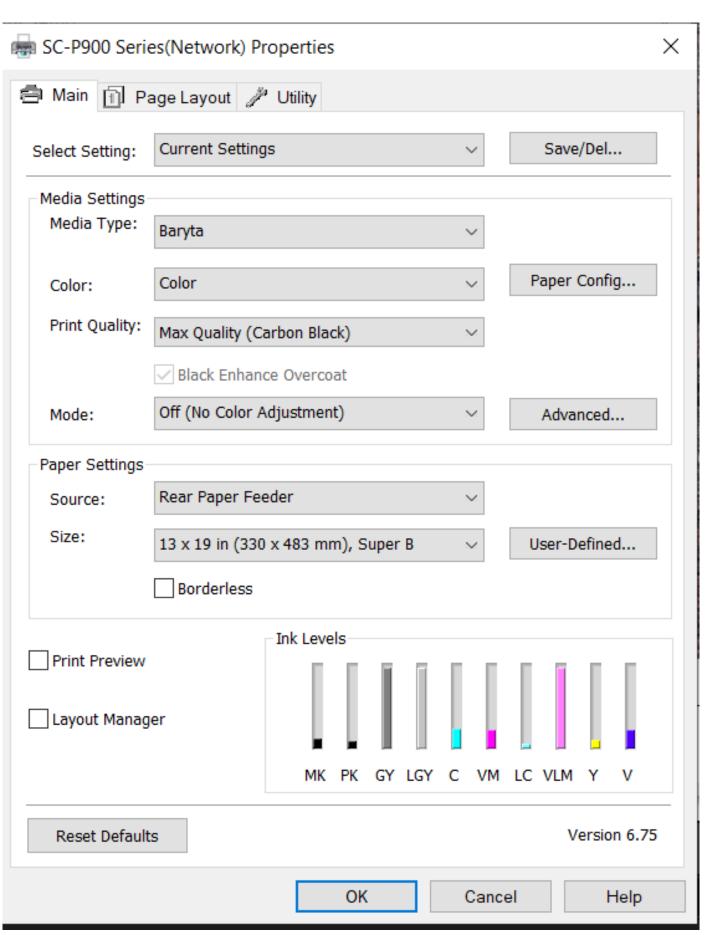

### Lightroom Setup for Color

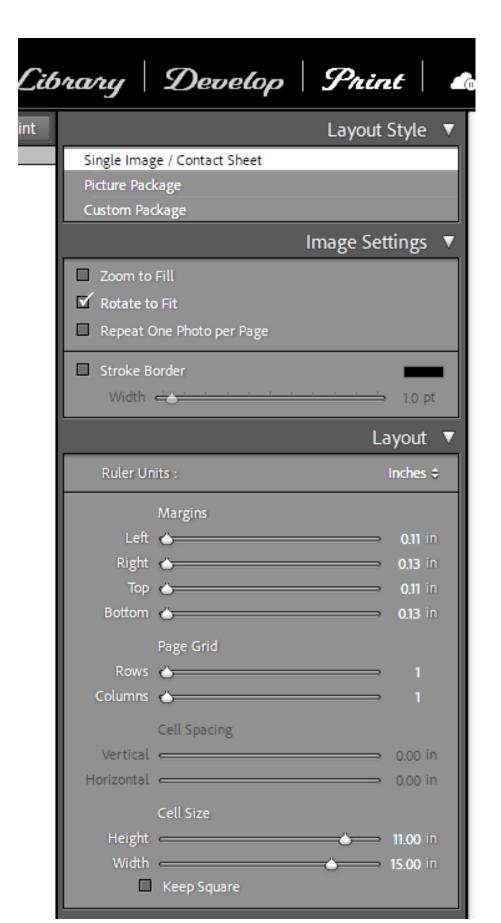

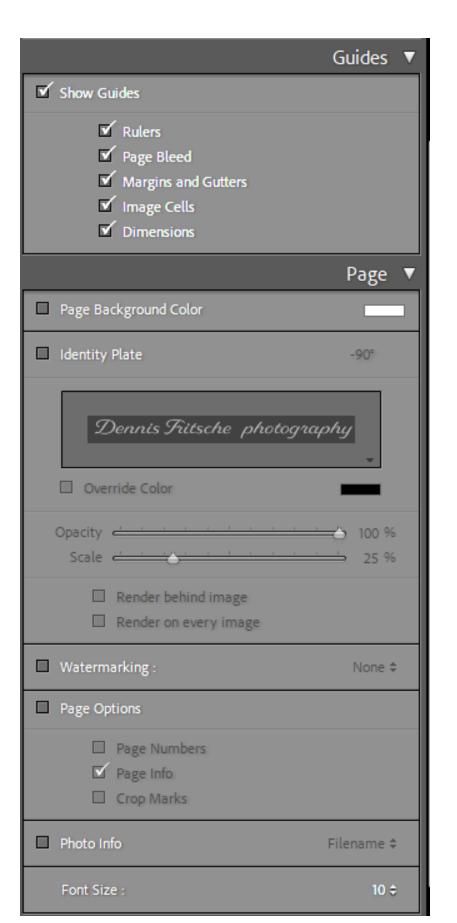

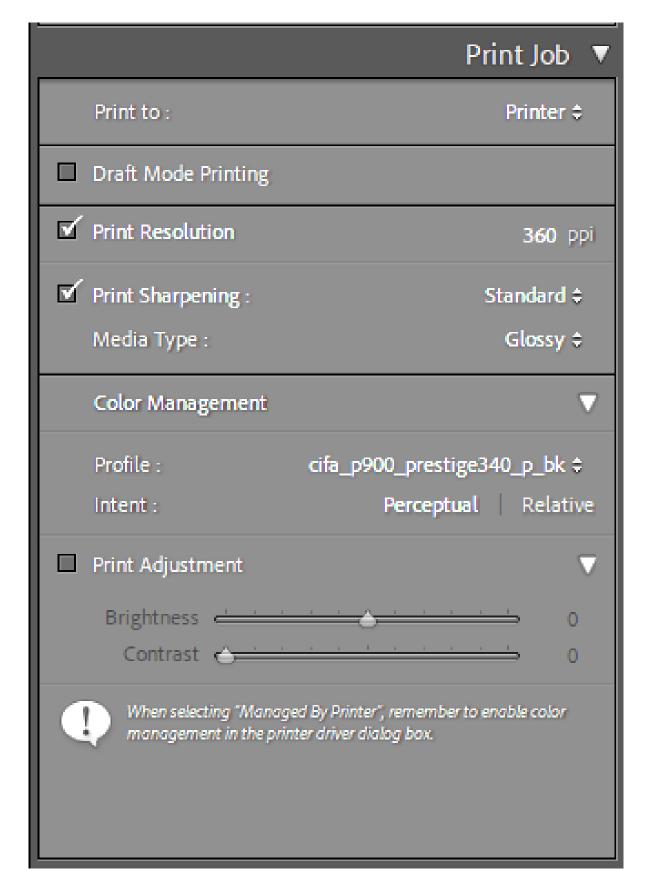

### Demonstration

Printing from LR to your local printer.

Black and White

### Two Ways to Print B&W Print Using Special B&W Modes

- Special printer B&W mode should create neutral prints
  - Usually available in printers with 3 black inks
  - Forces black inks to be used. Smoothes tonal variations and increases permanency.
  - May use color inks to create neutral black depending on paper
  - Monochrome images may be toned with a single color using color inks.
- If your printer has a B&W mode, try using it
  - Choose paper type, quality setting and appropriate ink.
    - For third party papers, try using settings the manufacturer provides with the color profile.
  - Choose B&W printing mode
  - Go to color controls to adjust tonality, tint, contrast and brightness
  - Choose either image processing software or printer to control color.

#### Ways to Print B&W Print as a Color Image

- Convert image to B&W in post
- If your printer does not have B&W mode, print as you would any color image.
- Use ICC color profile based management
  - Printer tries to print neutral image
  - Most color profiles are not optimized for neutral gray
  - May have color cast that may need to be removed
  - Color cast may be paper dependant

#### **B&W Print Color Casts**

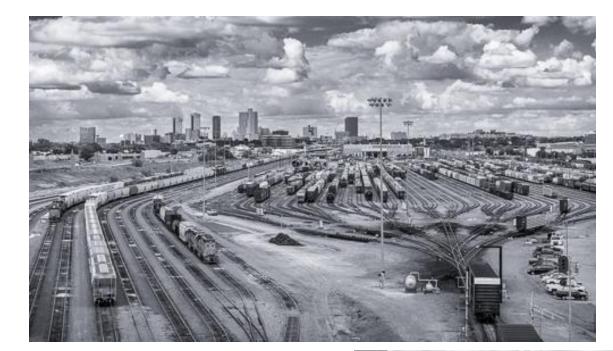

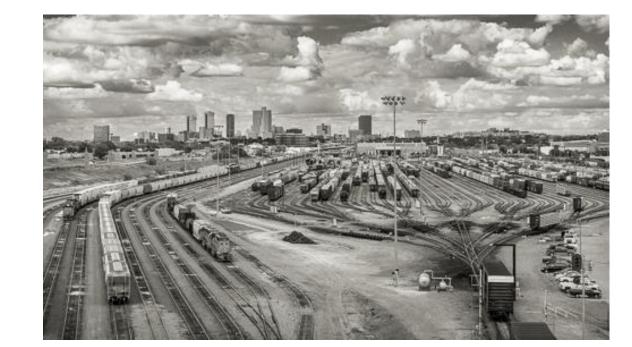

Blue Tint 7% Sat

Yellow Tint 7% Sat

Neutral

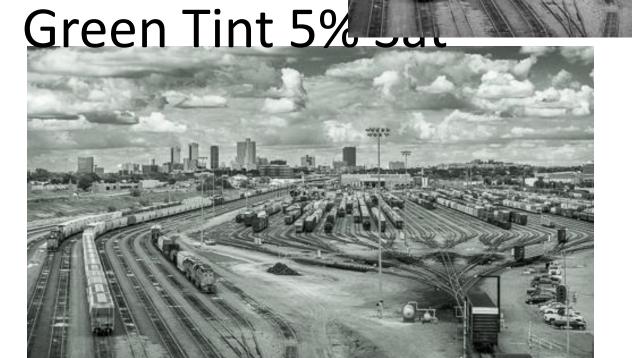

Magenta Tint 5% Sat

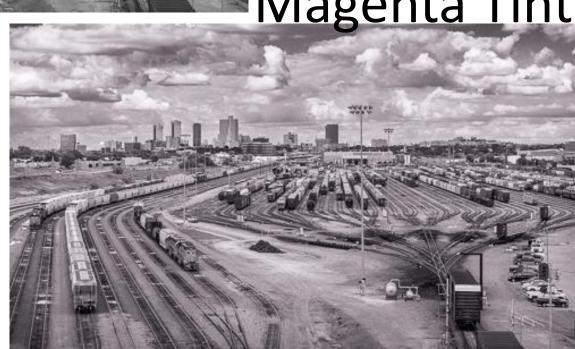

Printer Set Up and Properties for Epson –

B&W

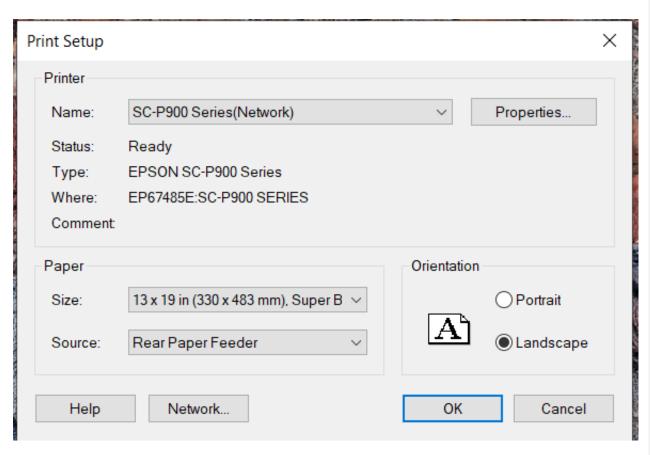

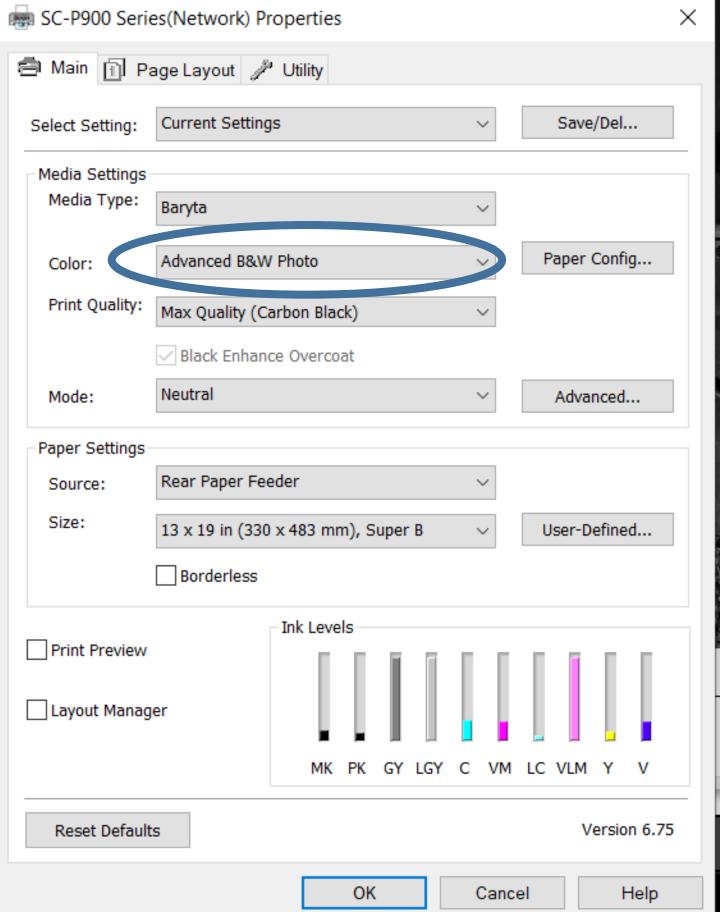

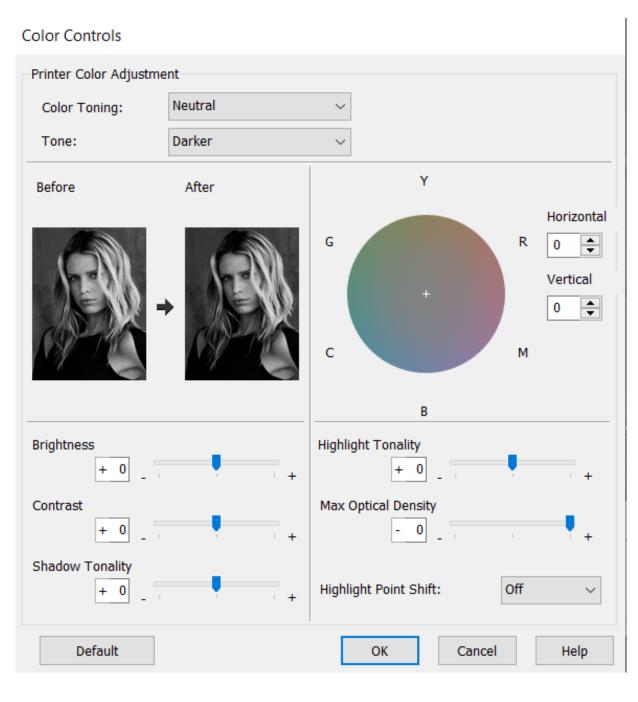

### Lightroom Setup for B&W

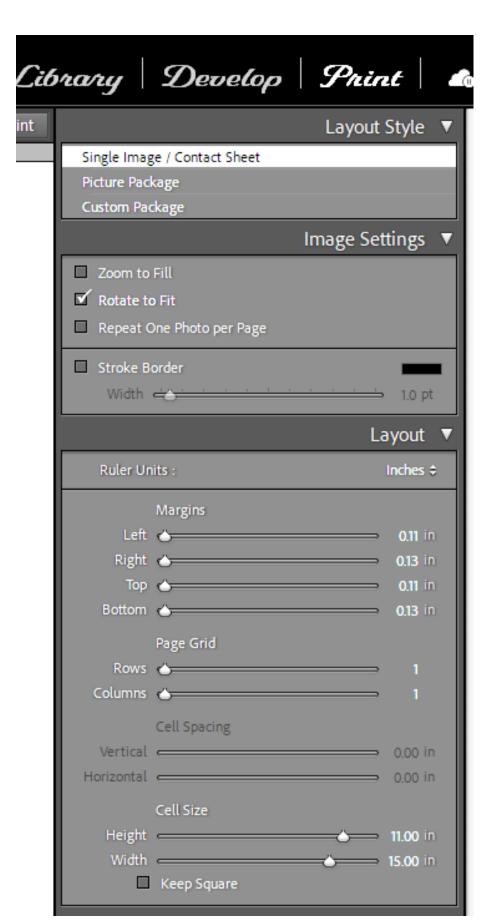

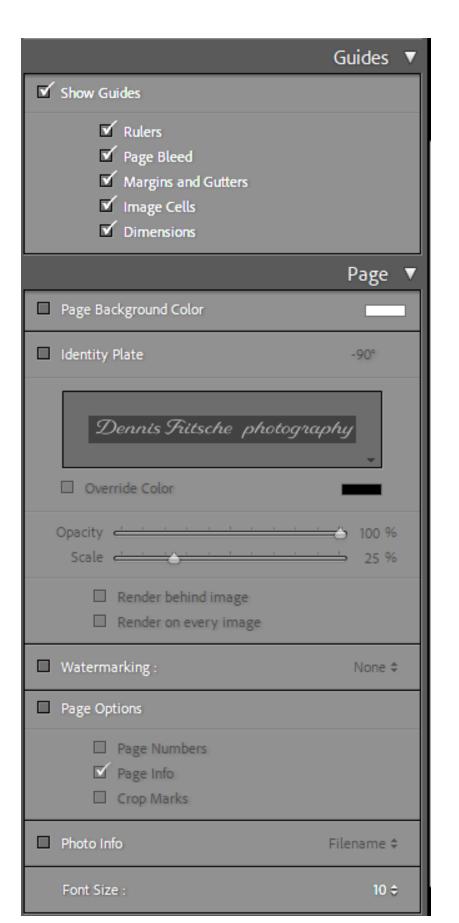

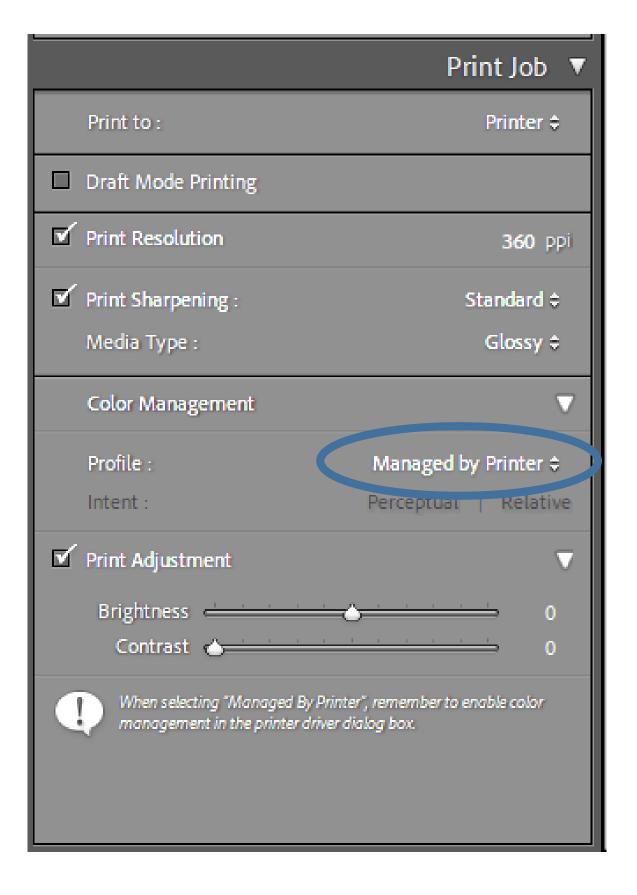

### Make a Custom Template

- For each setup make a custom template
- On Template Browset, click "+"
- Give it a name such as "13X19 Canson Presteige ABW"
- When printing again click the template and the printer and LR are setup and ready to go.

### Demonstration

Ordering your print.

**Full Color** 

### Demonstration

Printing to a file to upload to a print service.

Ordering your print.

Photographique

#### Sizing Image for Lab

- Use lab recommendations when setting image resolution
- Many commercial labs will size images to fill the frame

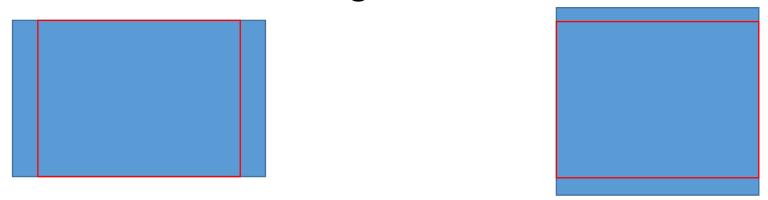

• Use LR or PS to crop your image to the aspect ratio of the final Lab print so you can control crop and fill frame.

- You can size canvas to print aspect ratio and retain desired print crop in PS
- In LR Print module, size paper to lab aspect ratio and size. Size image with desired crop on the paper and use Print to File

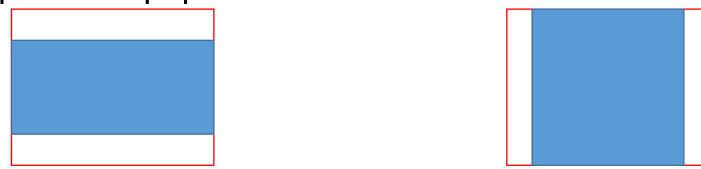

Printer Set Up and Properties — to File for Outside Lab- Color & BW

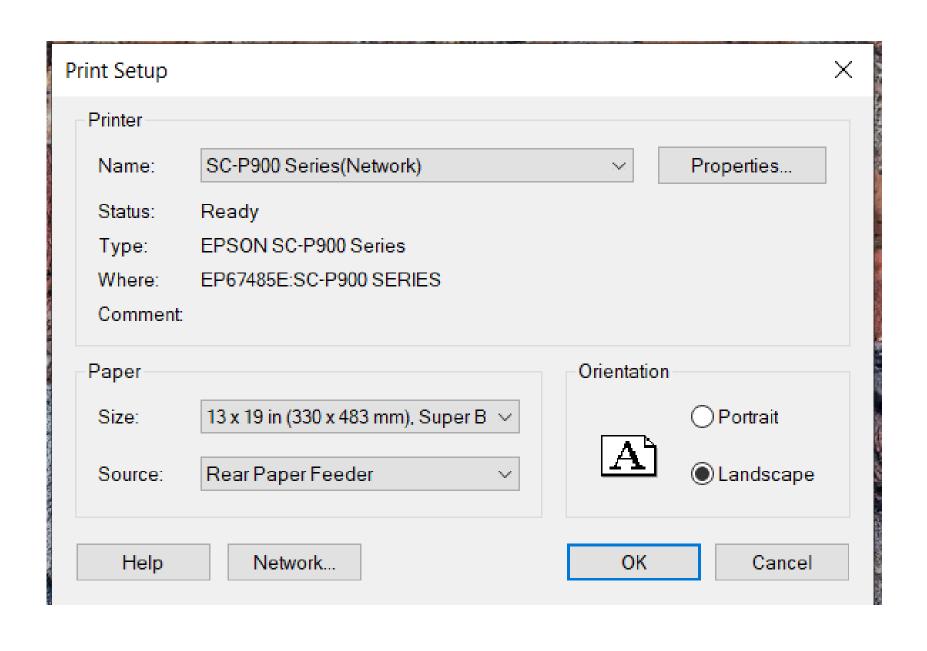

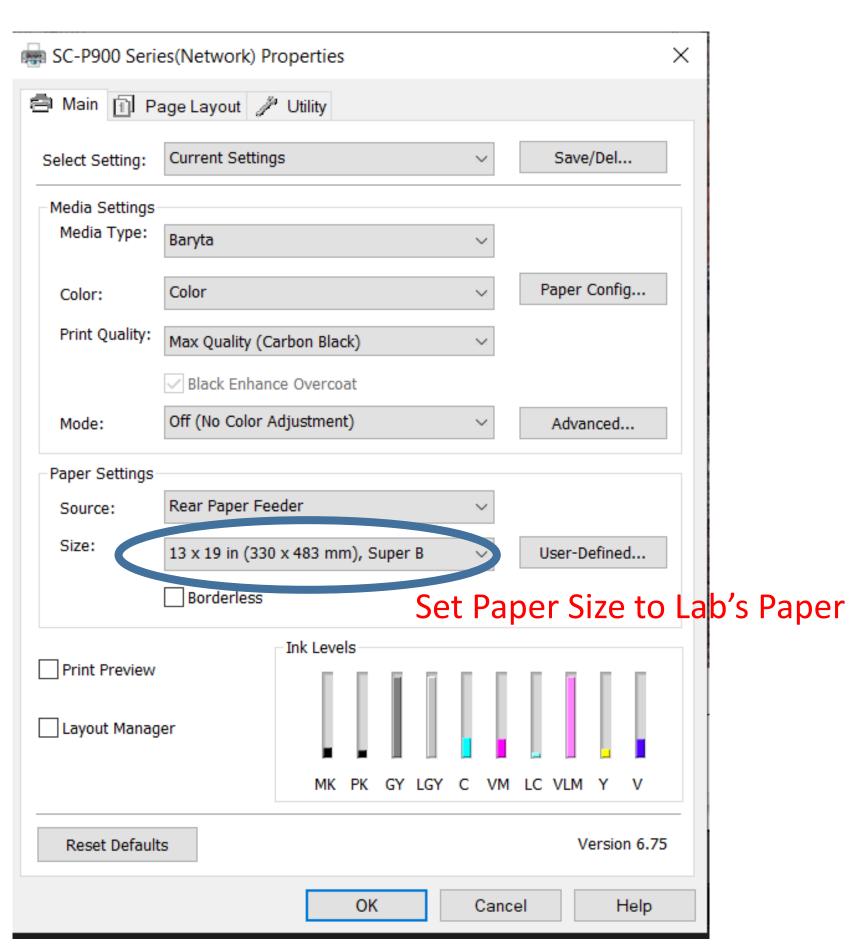

### Lightroom Setup for Print to file for Outside Lab

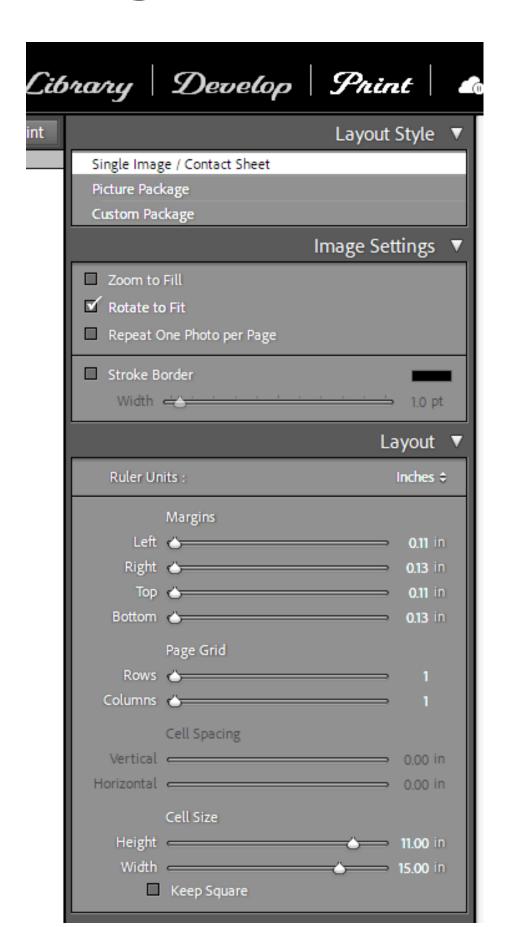

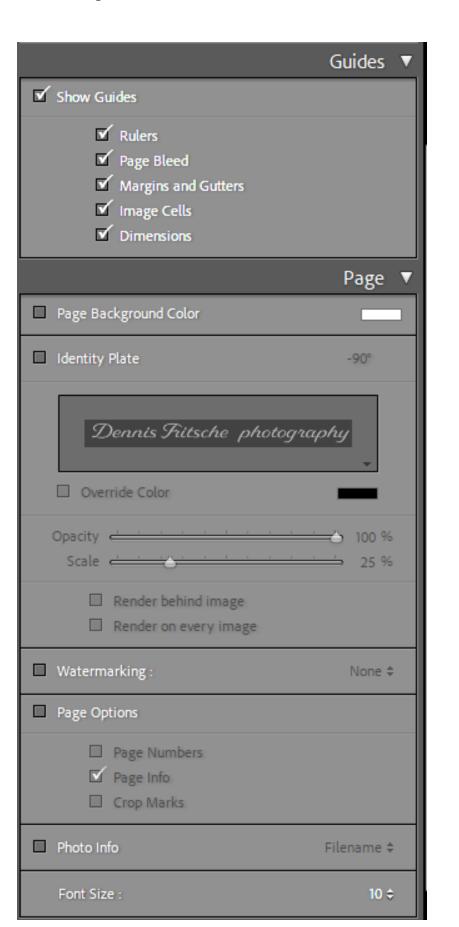

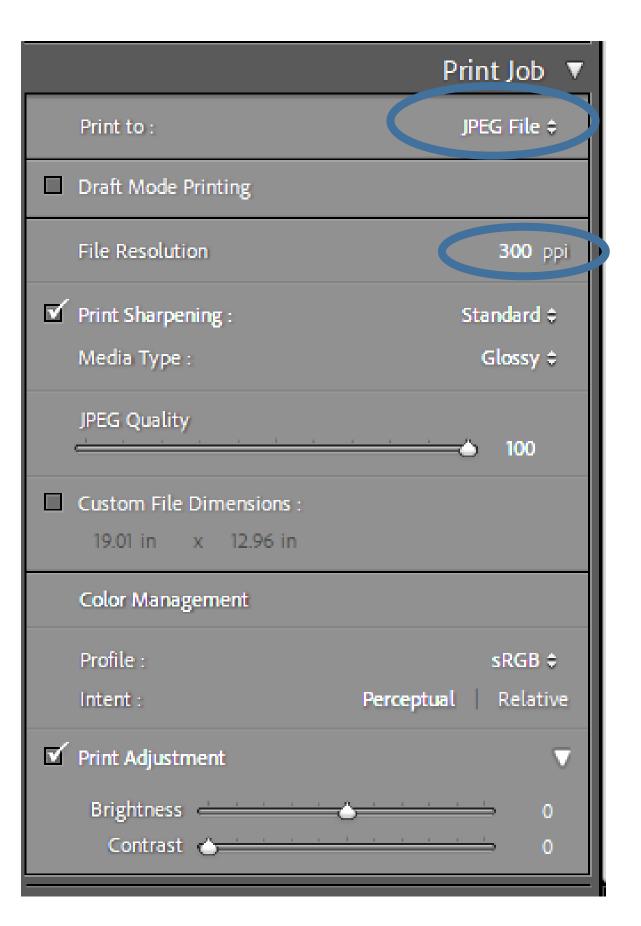

### Mounting Your Photograph For Competition

- Everything matters when your print is judged.
- Prepare your photograph with care if the judge senses you don't care, then the judge won't care either.
- Face mounting is acceptable.
- Mounting with a mat is preferred.
- Use a white mat or rarely black.
- Never a color. "That orange mat really enhances this photograph" said no judge ever.
- Canvas is not good for contests and metallic should be used sparingly.

## Two Styles of Mounting with Mats Over Mount and Outside Mount

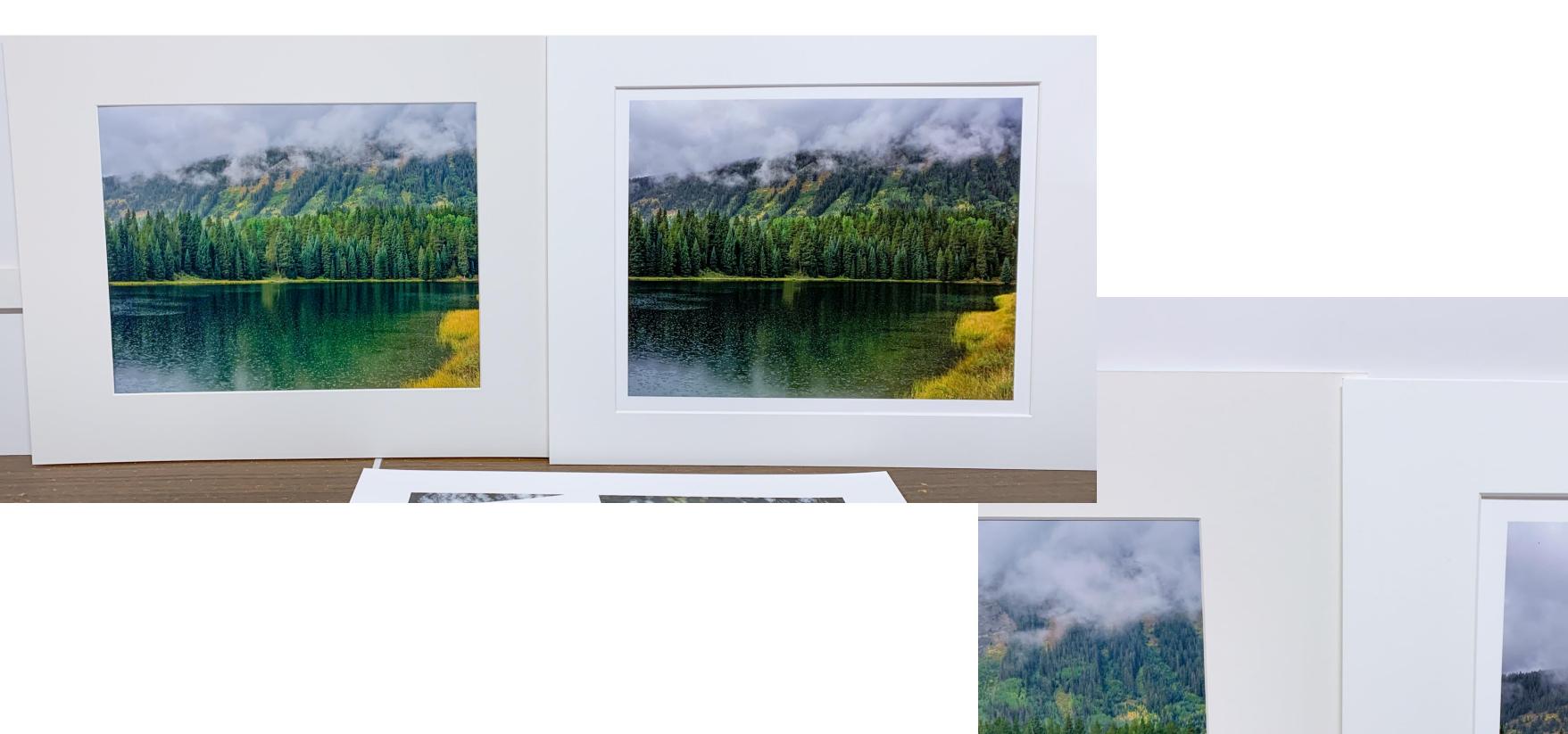

### My Standard Print and Mount Sizes

- The majority of my prints are on 13 X 19 paper.
- The standard aspect ratio for most DSLR's is 2:3
- Maximum print on 13 X 19 at 2:3 is 12 X 18 (leaving some border around the print)
- Many photo clubs have a maximum mat size of 16 X 20.
- For photo club contests, I have settled on
  - 10 X 15 print in 16 X 20 mat for 2:3 images or
  - 11 X 14 print in 16 X 20 mat (11 X 14 is a traditional size close to 4:5 film)
  - For panoramas I use 1:2 or 1:3
- This simplifies my life and allows me to buy a stock of mats that I know will work. (I can cut mats to custom sizes but I don't like it.)

### Mounting Demonstration

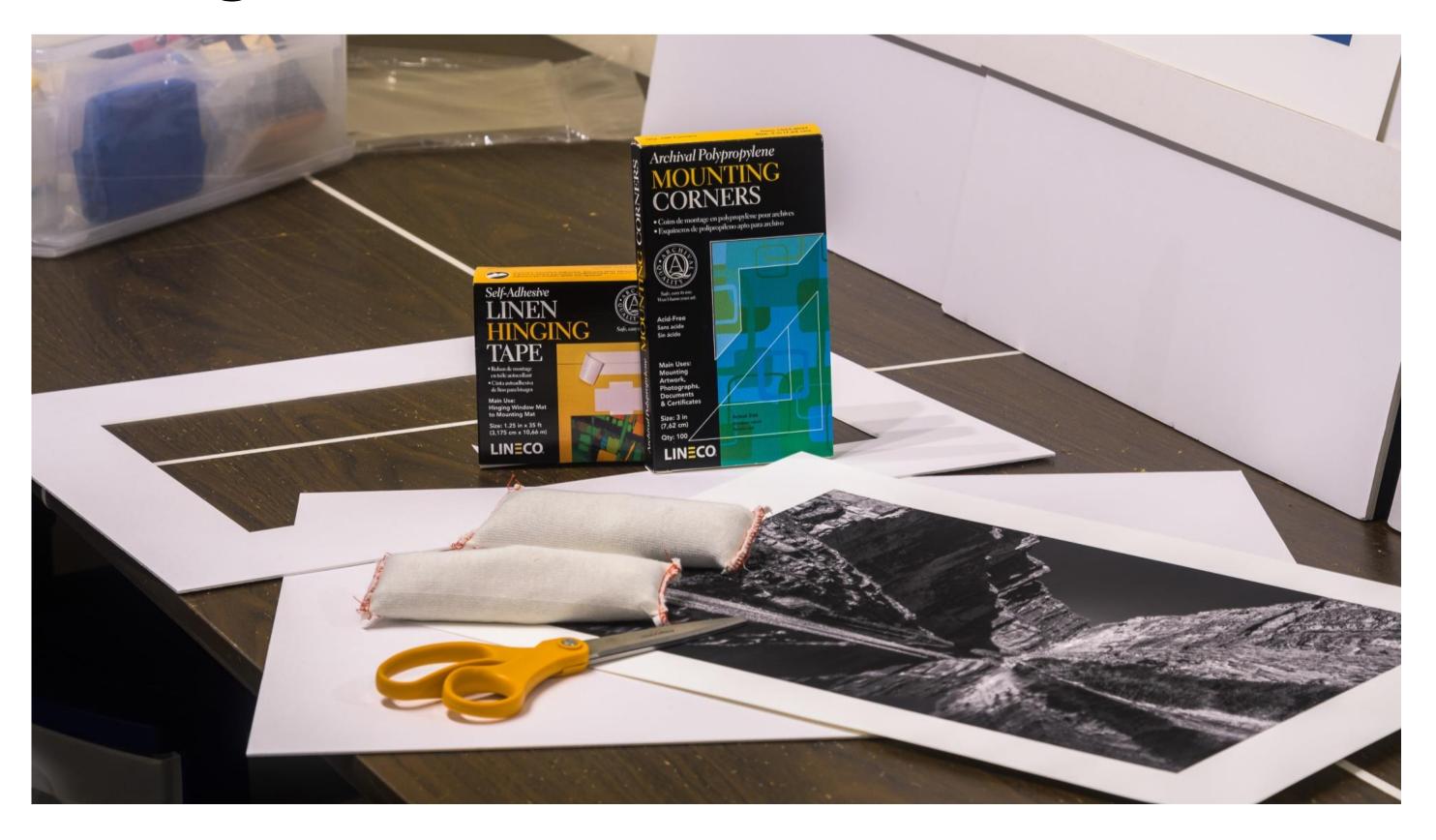

### Cutting a Mat

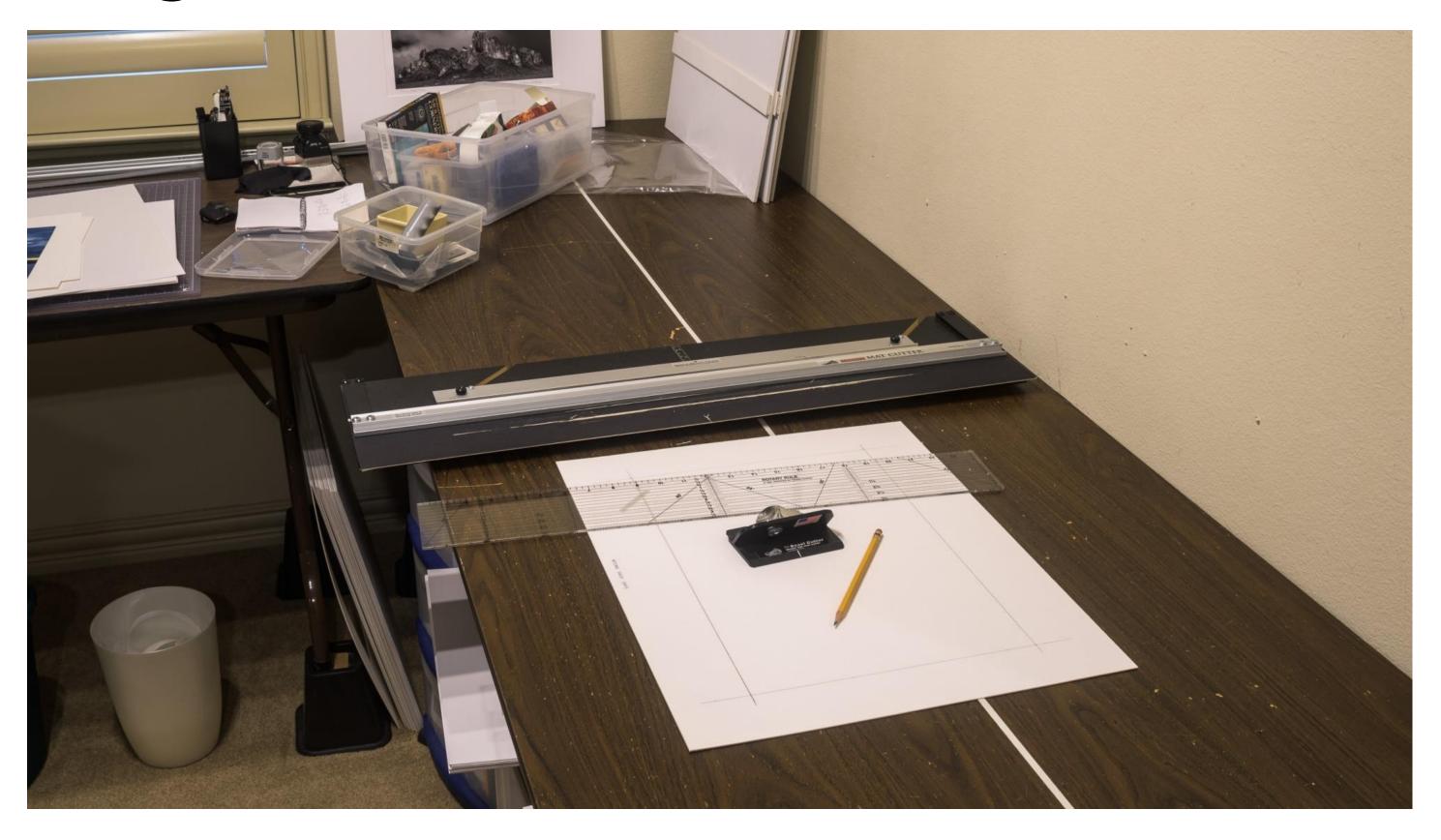

#### Recommended Sources

- Paper, Ink, and Printers
  - B&H Photo/Video/Audio <a href="https://www.bhphotovideo.com/">https://www.bhphotovideo.com/</a>
  - ITSupplies <a href="https://www.itsupplies.com/">https://www.itsupplies.com/</a>
  - Competitve Camera
  - Amazon, Adarama, etc
  - Red River Paper https://www.redrivercatalog.com/
- Mounting and Framing Supplies
  - Frame Destination <a href="https://www.framedestination.com/">https://www.framedestination.com/</a> (signup for discounts)
  - Michael's etc.
  - Red River Paper <a href="https://www.redrivercatalog.com/">https://www.redrivercatalog.com/</a> (uncut mats of various sizes)
- Printing Services
  - Local Full Color, Photographique, BWC Printmakers
  - Online Mpix, Bay Photo
- Reference and Instruction
  - The www
  - Red River Paper https://www.redrivercatalog.com/